### **Web Server: IIS e Apache**

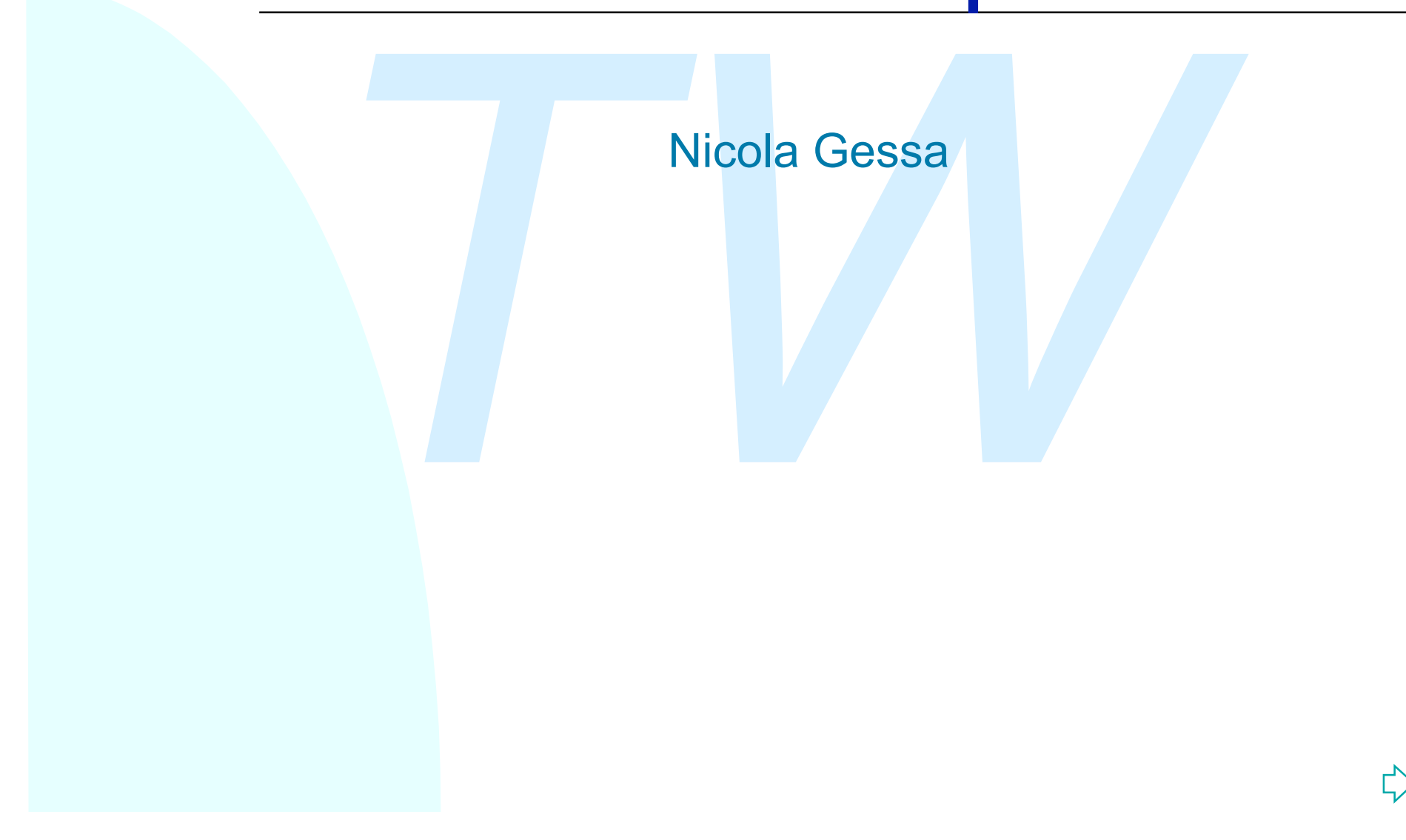

### **In questa lezione:**

Experience Internet Information Service<br> **TWEE CONFIGURATION CONFIGURATION ADACTE**<br> **TWEE CONFIGURATE CONFIGURATE**<br> **TWEE CONFIGURATE ADACTE** ■Cos'è e come funziona Internet Information Service

■Come configurare Intenet Information Service

<sup>n</sup>Cos'è e come funziona Apache

**nCome configurare Apache** 

### **Internet Information Service**

**Con particolare riferimento alla v** Con particolare riferimento alla versione 4.\*

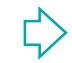

### **Introduzione a IIS**

#### **Definizione**

France Information Services è il server web di Microso<br>
Mindows.<br> **A installato presenta la seguente struttura :**<br> **The installato presenta la seguente struttura :**<br> **The installator of the installator of the installator o** IIS: Internet Information Services è il server web di Microsoft per sistemi Windows.

Una volta installato presenta la seguente struttura :

- $\blacklozenge$  \Inetpub
- ◆ \systemroot\help\iishelp
- u \*systemroot\*system32\inetsrv

IIS crea anche un sito web di default al momento dell'installazione in \Inetpub\wwwroot dove si possono inserire delle pagine web

### **Architettura di IIS**

IIS è parte integrante della architettura Windows DNA (Distribuited interNet Application Architetture), che definisce un framework per lo sviluppo e la distribuzione di applicazioni web e che comprende servizi quali

- ◆ Active Server Pages
- ◆ Componenti COM ( Component Object Model)
- $\blacklozenge$  Windows security services
- ◆ Microsoft Data Acces Component

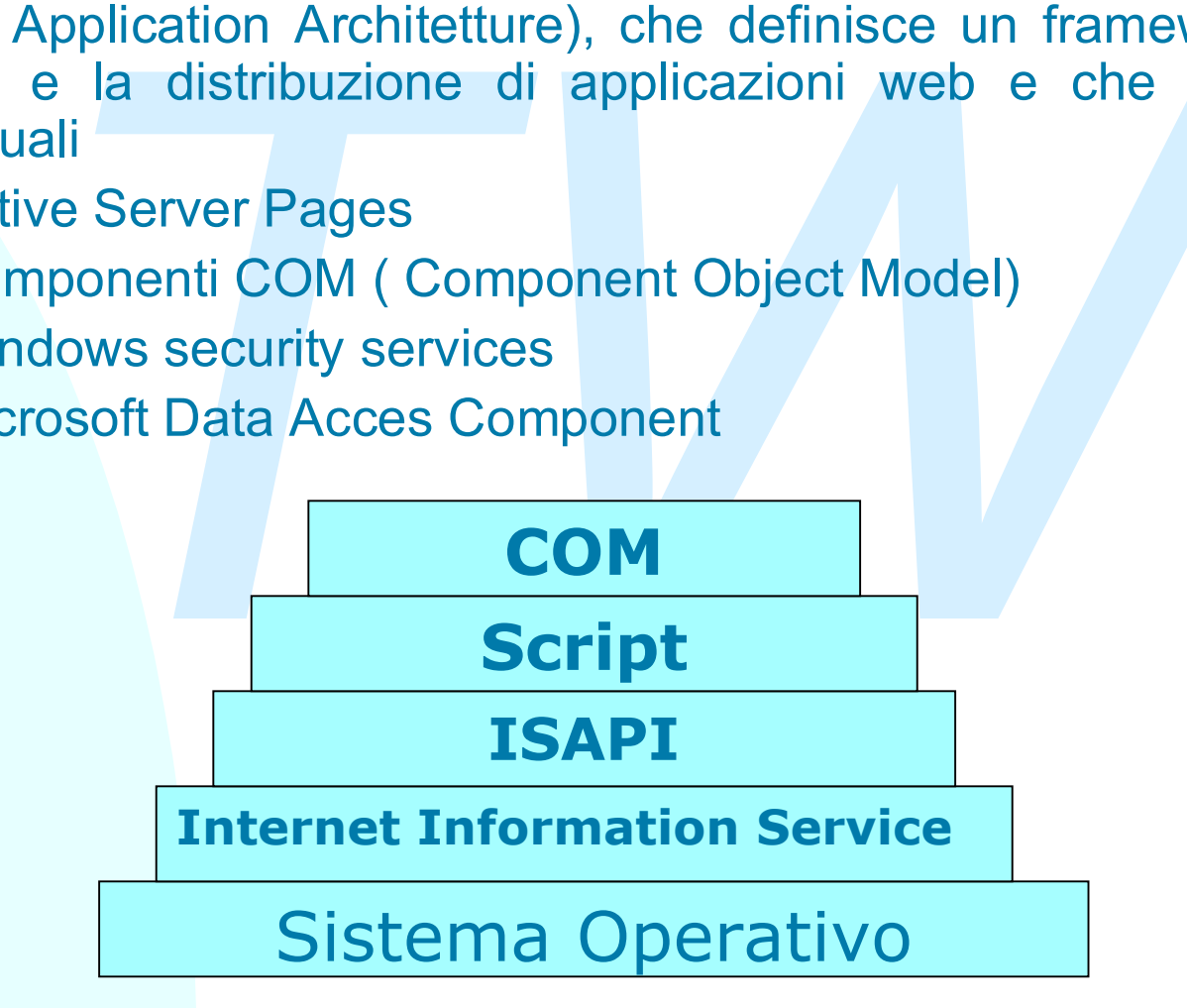

### **IIS request Processing**

Quando IIS Riceve una richiesta, determina dall'URL se riguarda un documento statico (HTML) o dinamico

- ◆ Pagina HTML: ritorna la pagina immediatamente
- ◆ File corrispondenti a determinate estensioni ISAPI:carica la DLL appropriata con cui gestire la richiesta ( ad esempio le richieste di file .asp vengono dirette al file APS.dll)
- IIS Riceve una richiesta, determina dall'URL se rig<br>mento statico (HTML) o dinamico<br>gina HTML: ritorna la pagina immediatamente<br>e corrispondenti a determinate estensioni ISAPI:car<br>L appropriata con cui gestire la richiesta ◆ Applicazioni CGI : viene creato un nuovo processo a cui passare tutti i parametri attraverso l'ambiente di gestione del processo

### **Configurare IIS**

<sup>n</sup>La configurazione di ciascun sito viene registrato in un metabase, che assume valori di default al momento dell'installazione.

figurazione di ciascun sito viene registrato in un me<br> *Tervalori di default al momento dell'installazione.*<br> *Tervalori di Sha associato un insieme di "classi" pe<br>
à del sito.*<br> *Tervalori di configurazione:*<br> *Tervalori* ■Ogni sito web in IIS ha associato un insieme di "classi" per gestire le proprietà del sito.

**Esistono tre livelli gerarchici di configurazione:** 

- ◆ Master: fissa una configurazione comune a tutti i siti web
- $\triangleleft$  Site by site: fissa una configurazione specifica per un sito
- $\bullet$  File by file: fissa una configurazione specifica per un file

nLa configurazione di IIS si appoggia sulla configurazione del sistema

# **Organizzazione dei contenuti**

I contenuti di un sito web può essere distribuito iin due modi:

- 1. Fissando una directory di root locale e includendo quindi tutte le sottodirectory
- ndo una directory di root locale e includendo quindi<br>directory<br>ciando al sito un certo numero di Virtual Directory. Sory non necessariamente contenute fisicamente in<br>anno parte dell'insieme dei contenuti associati ad un<br>Po 2. Associando al sito un certo numero di Virtual Directory. Sono directory non necessariamente contenute fisicamente in IIS ma che fanno parte dell'insieme dei contenuti associati ad un sito web. Possono essere di due tipi.
	- 1. Directory locali, ma non dipendenti dalla directory di root
	- 2. Directory remote identificate da URL

Proprietà delle Virtual Directory

- Flessibilità
- Scalabilità
- Prestazione ridotte

### **Configurare IIS**

Free può essere configurato tramite la console Inter<br> *Tanager* che definisce 9 sezioni principali<br>
b site<br>
parators<br>
formance<br>
pi Filter<br>
me Directory<br>
cuments<br>
actory Security<br>
TP Headers<br>
stom errors Il web server può essere configurato tramite la console Internet Service Manager che definisce 9 sezioni principali

- $\bullet$  Web site
- $\triangleleft$  Operators
- $\leftarrow$  Performance
- ◆ Isapi Filter
- ◆ Home Directory
- $\triangle$  Documents
- Directory Security
- ◆ HTTP Headers
- $\triangleleft$  Custom errors

### **Web Site**

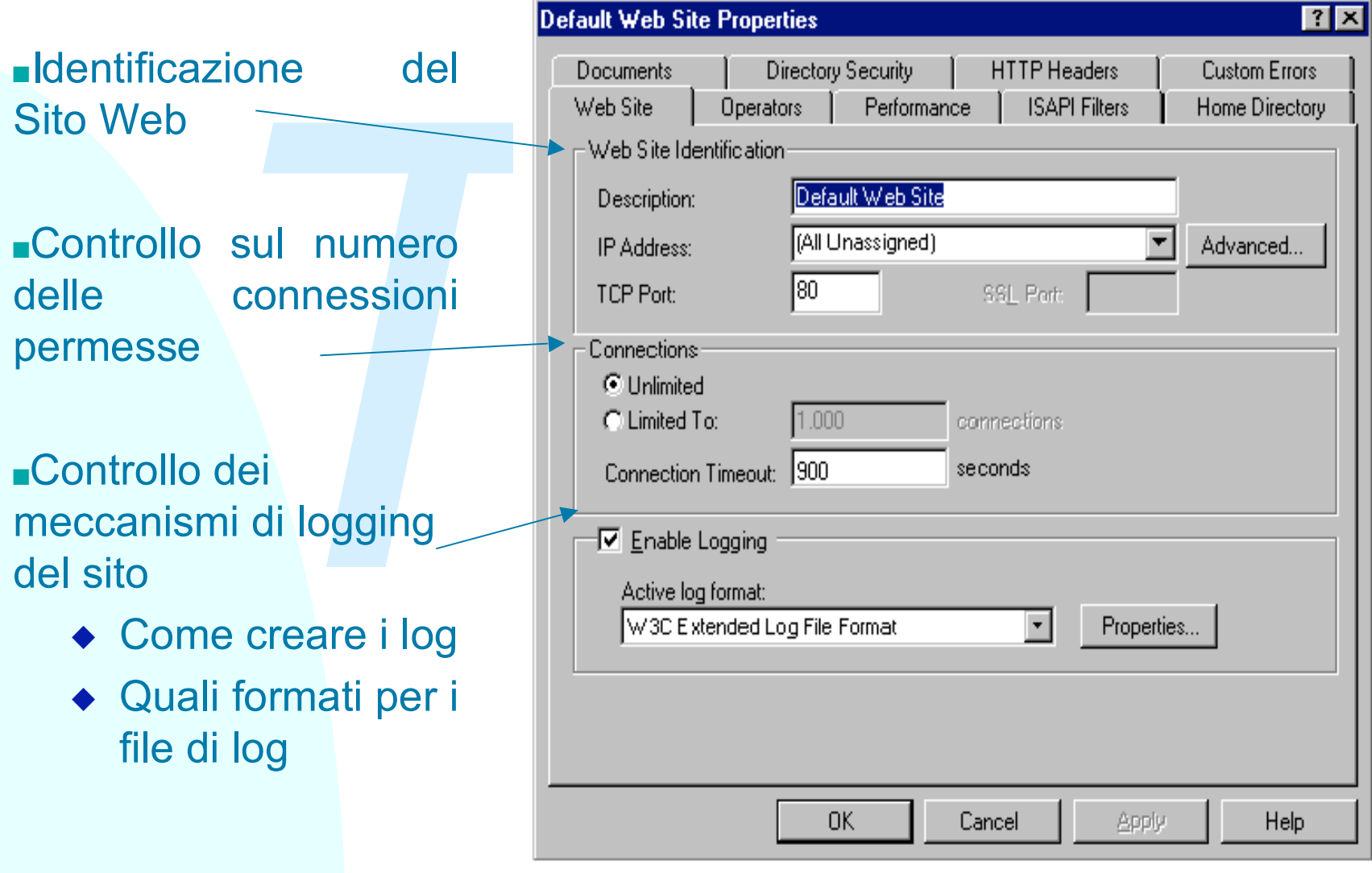

### **Operators**

Consente di assegnare i privilegi di amministrazione ad utenti del sistema

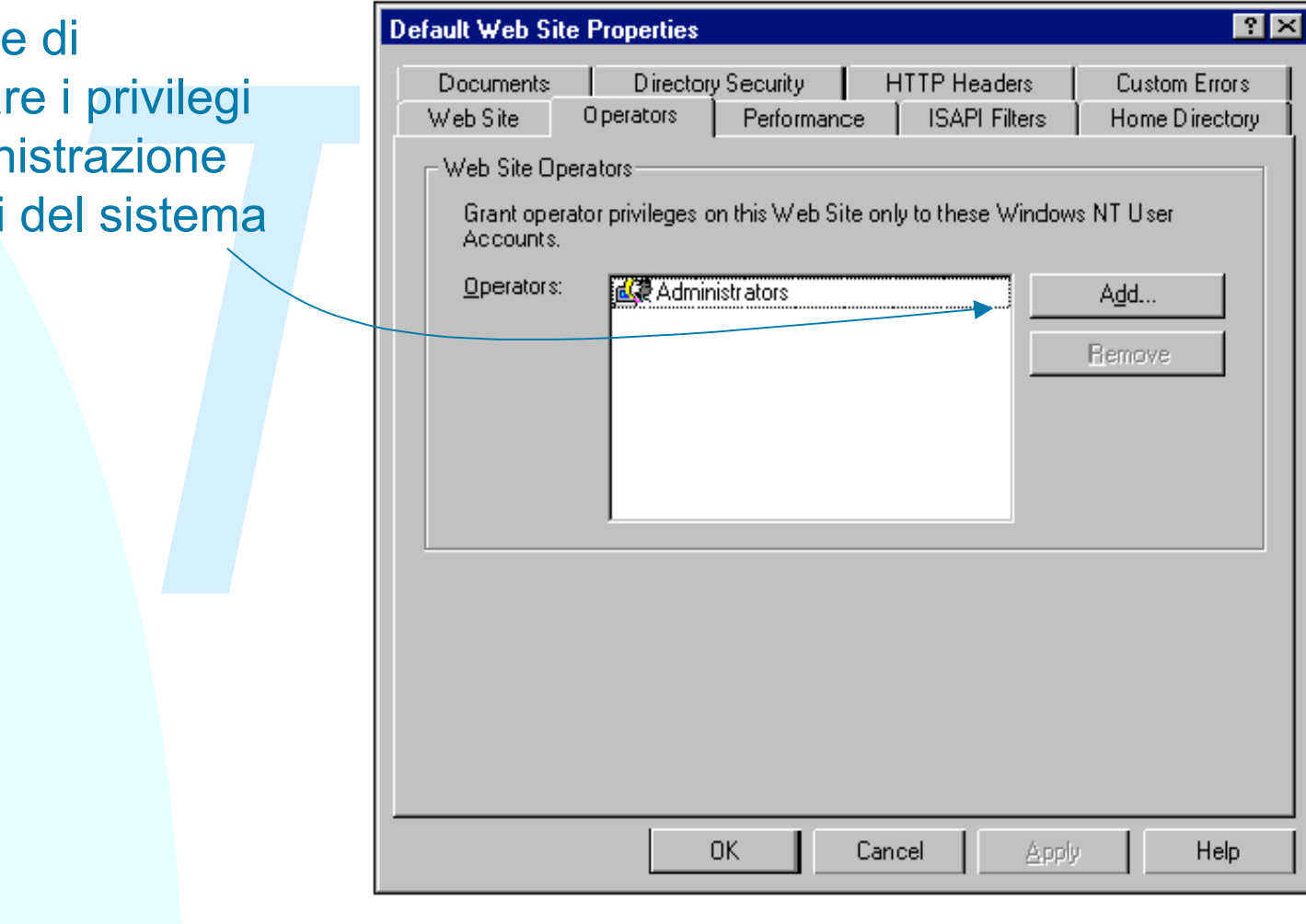

### **Performance**

Consente di migliorare le prestazioni del sito Web tramite la cinfigurazione di alcuni parametri

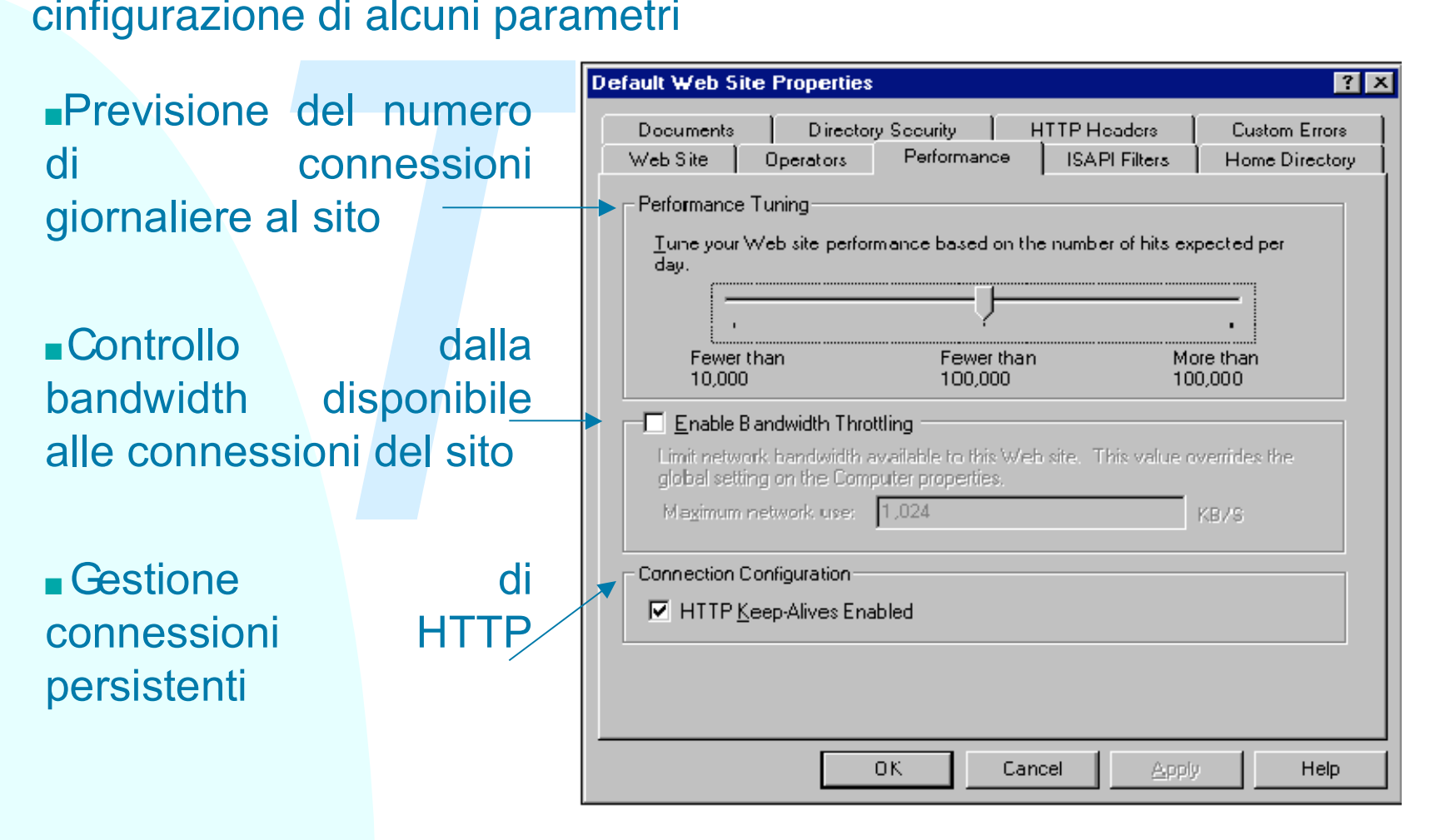

### **ISAPI Filters**

Permette la configurazione dei filtri ISAPI ( Internet Server Application Programming Interface). I filtri sono associati a determinate estensioni dei file e attivati al momento della richiesta di file con tali estensioni

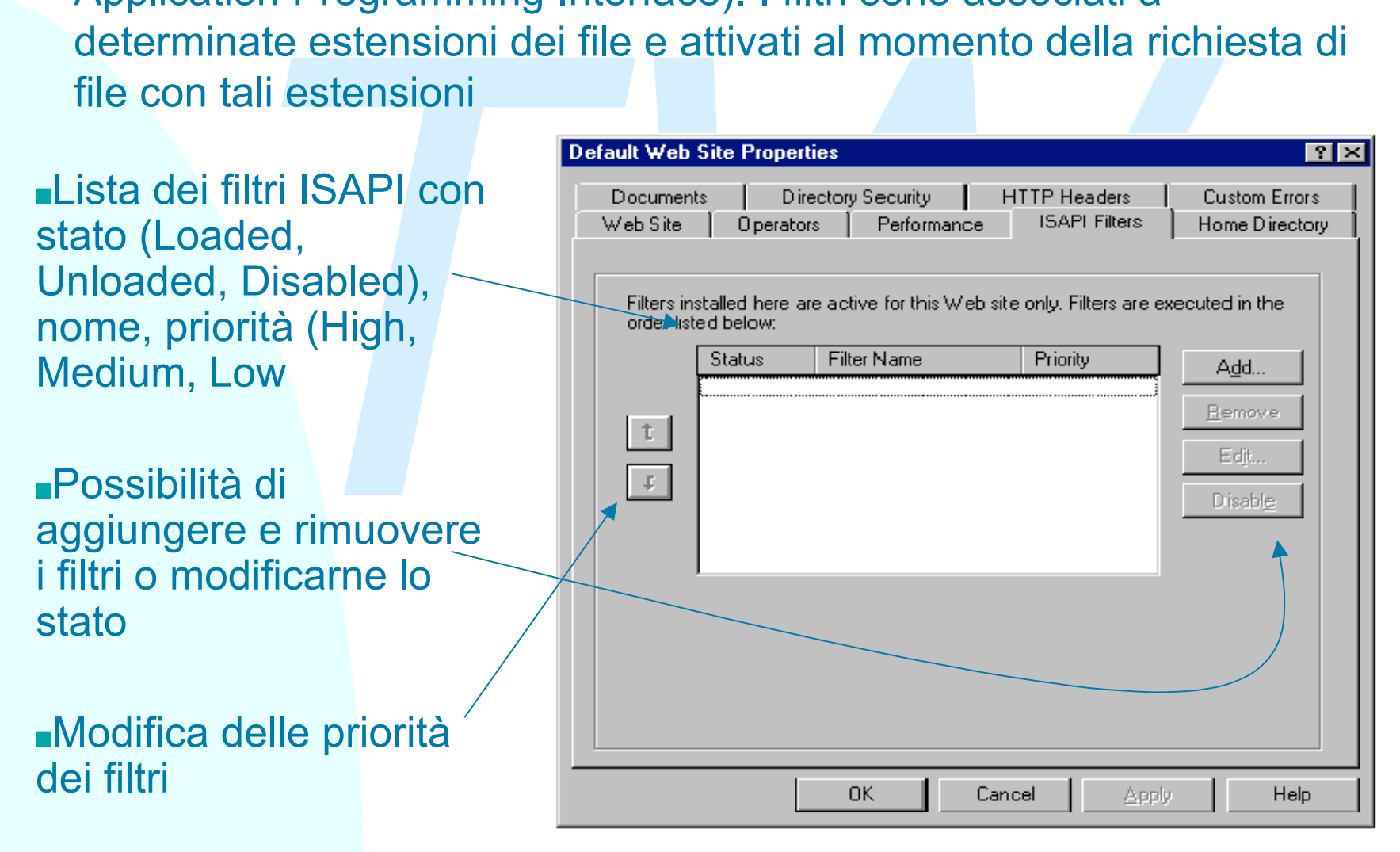

### **Home Directory**

Consente di configurare le caratteristiche della directory principale del sito

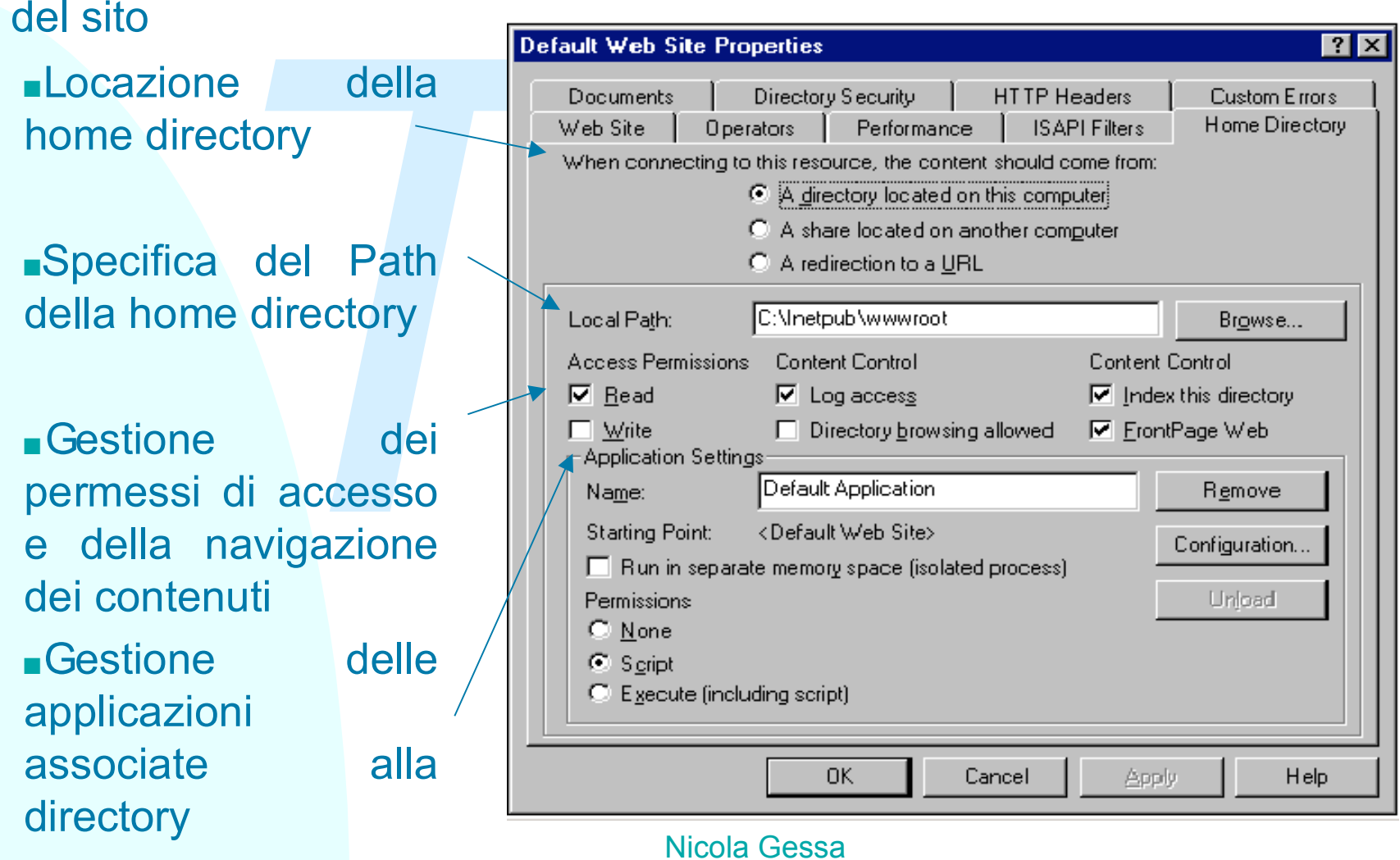

### **Documents**

Consente di specificare i documenti di default e gli attach delle pagine

**n** Definisce documenti di default da inviare web

<sup>n</sup>Specifica il footer da inserire automaticamente nella pagina

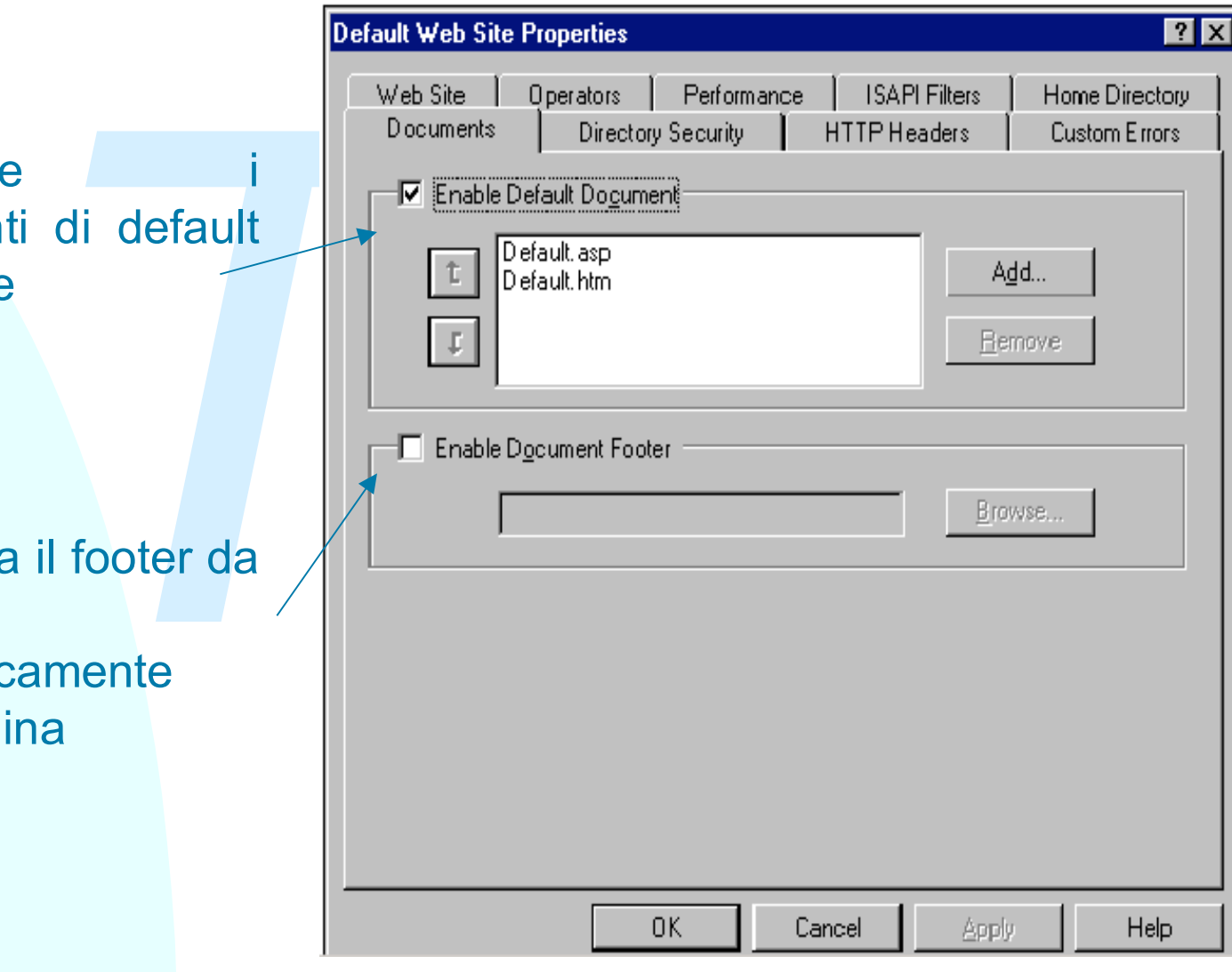

## **Directory Security**

**nConfigurazione** dell'accesso anonimo e e i metodi per il controllo dell'autenticazione

<sup>n</sup>Creazione della richiesta per ricevere un certificato digitale **SSL** 

<sup>n</sup>Gestione delle politiche di accesso

- $\bullet$  granted access
- $\triangleleft$  denied access

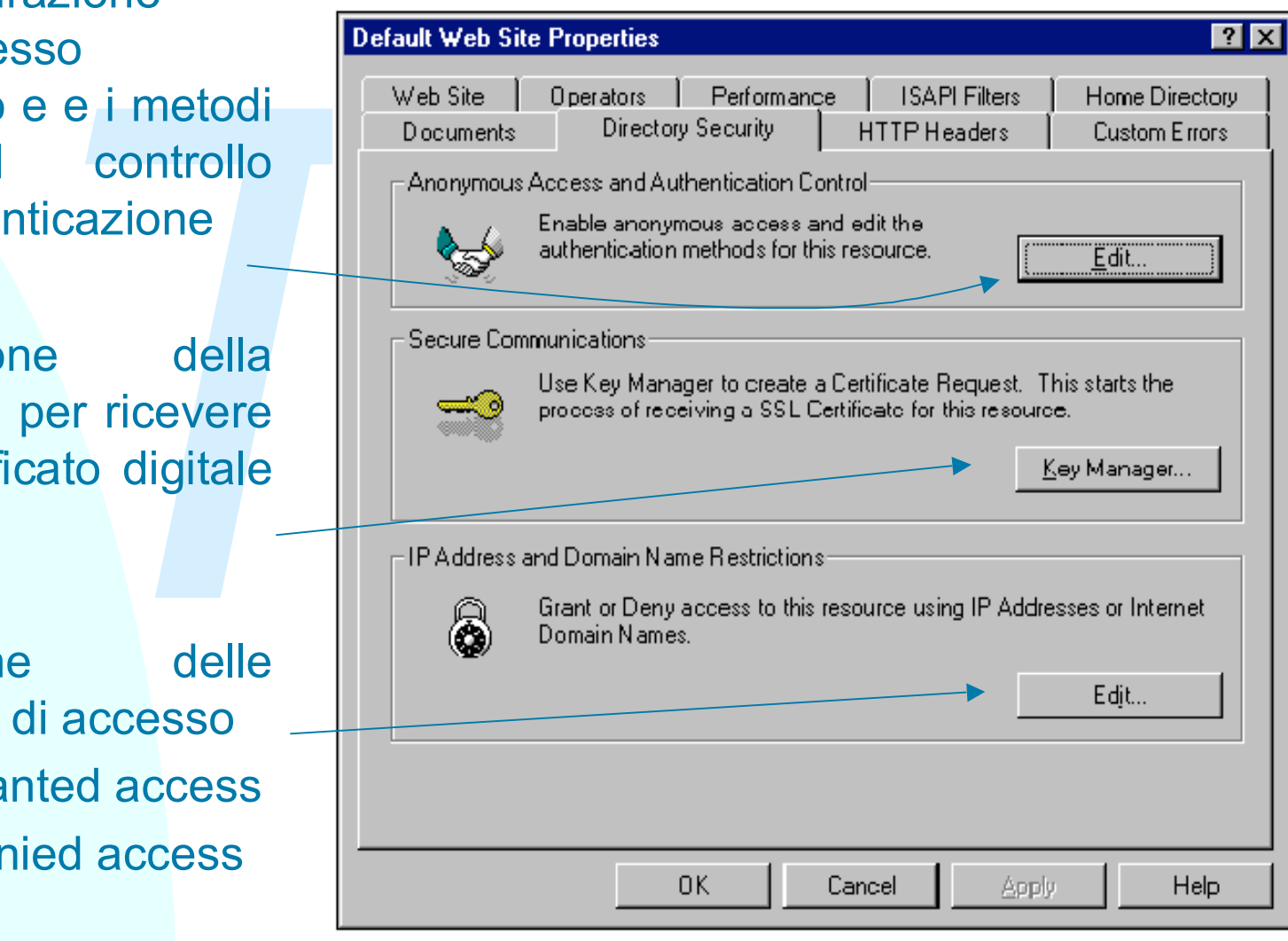

#### **Anonymous Access and Authentication Control**

Metodi di configurazione per l'accesso al server

**THEORYTHEORY EXECUTE:**<br> **THEORY THEORY CONSIGNATION**<br> **THEORY THEORY CONSIGNATION**<br> **THEORY THEORY CONSIGNATION**<br> **THEORY THEORY CONSIGNATION**<br> **THEORY THEORY CONSIGNATION**<br> **THEORY THEORY CONSIGNATION**<br> **THEORY THEORY CO** <sup>n</sup>Allow Anonymous Access: consente l'accesso al server a utenti non riconosciuti (anonymous user), creando una connessione anonima e assegnando loro un account anonimo. L'account usato è un account valido per il sistema.

<sup>n</sup>Basic Authentication: esegue un riconoscimento dell'utente che vuole accedere al server tramite la richiesta di login e password trasmessi in chiaro sulla connessione.

<sup>n</sup>Windows NT Challenge/Response: meccanismo di autenticazione basato sullo scambio non in chiaro di login e password che richiede l'uso di Microsoft Internet Explorer versione 2.0 o successiva

### **Cosa è un certificato?**

- <sup>n</sup> I certificati sono una forma di identificazione digitale che consente ai Web server a ai client l'autenticazione prima di stabilire una connessione e comprende le chiavi pubbliche
- *The a* aid client l'autenticazione prima di stabilire un<br>
sione e comprende le chiavi pubbliche<br>
cati sono parte del protocollo SSL per l'utilizzo di co<br>
per sfruttare connessioni SSL un Web server **deve**<br>
allare un certi <sup>n</sup> I certificati sono parte del protocollo SSL per l'utilizzo di connessioni sicure: per sfruttare connessioni SSL un Web server **deve** ottenere ed installare un certificato
- <sup>n</sup> I certificati contengono chiavi utilizzate per criptare le connessioni
- <sup>n</sup> I certificati possono essere essere adottati sia dal client che dal server solo con SSL 3.0
- <sup>n</sup> I certificati sono rilasciati da organizzazioni per la certificazione che garantiscono sulle informazioni contenute nel certificato
- <sup>n</sup> I certificati sono utilizzabili solo dal sito a cui sono associati

### **Gestione dei certificati**

Per installare una connessione SSL sul un sito, si deve creare un certificato che garantisca l'identità del sito. IIS mette a disposizione una procedura per **la creazione della richiesta di certificato**

- $\bullet$  si lancia il tool di IIS che richiede l'inserimento delle informazioni da includere nel certificato.
- anare una connessione SSL sui un sito, si deve crea<br> *Two che garantisca l'identità del sito. IIS mette a disposedura per la creazione della richiesta di certifica<br>
ancia il tool di IIS che richiede l'inserimento delle in* ◆ questo tool genera un codice criptato che rappresenta la richiesta da inoltrare ad un ente certificatore per ottenere il certificato vero e proprio.
- ◆ ottenuta questa richiesta, ci si collega ad un sito che fornisca i certificati (www.instantssl.com)
- $\bullet$  si spedisce via form la richiesta criptata
- $\bullet$  si riceve per posta il certificato vero e proprio
- $\bullet$  In seguito IIS permete di installare il certificato ricevuto, di modificarlo, cambiarlo ecc. e abilitare la connessione SSL

### **Utilizzo dei certificati**

- <sup>n</sup> Il browser cerca di stabilire una connessione sicura (le pagine si richiamano con https://)
- **n Il server invia il suo certificato con la chiave pubblica**
- France Control and Comessione sidura (ie particle and contrastion of the side of the side of the side of the side of the side of the side of the side of the side of the e il canale è così stabilito.<br>
The e il canale è così <sup>n</sup> Il browser genera una chiave di sessione e la cifra utilizzando la chiave pubblica del server e gliela invia
- <sup>n</sup> Utilizzando la sua chiave privata il server decodifica la chiave di sessione e il canale è così stabilito.
- <sup>n</sup> Server e browser comunicano usando la chiave di sessione

### **HTTP Headers**

Consente di creare specifici header HTTP da spedire al browser

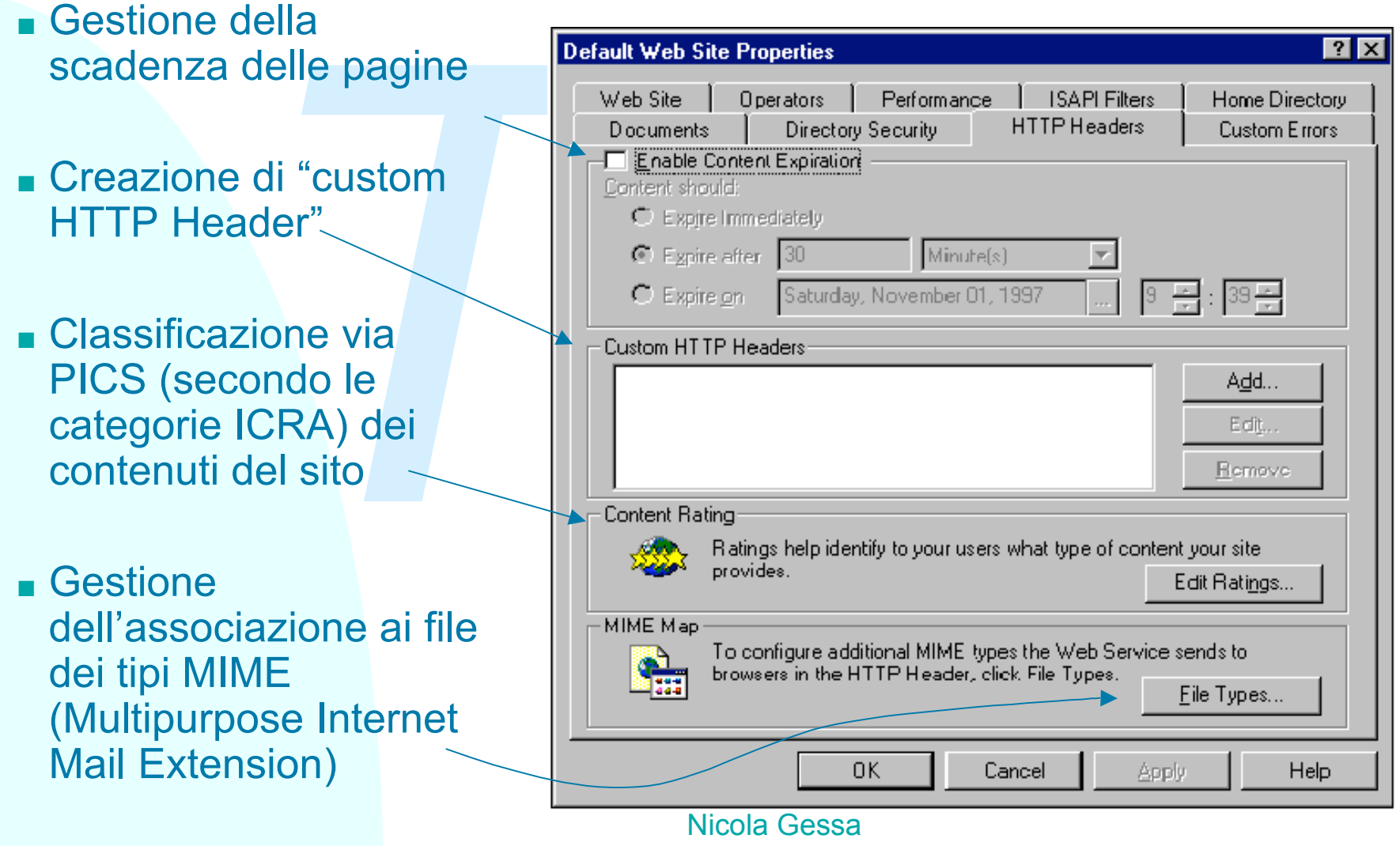

### **Custom Error**

<sup>n</sup>Lista dei messaggi restituiti al browser in caso di errore HTTP

<sup>n</sup>Personalizzazione o redirezione degli errori **HTTP** 

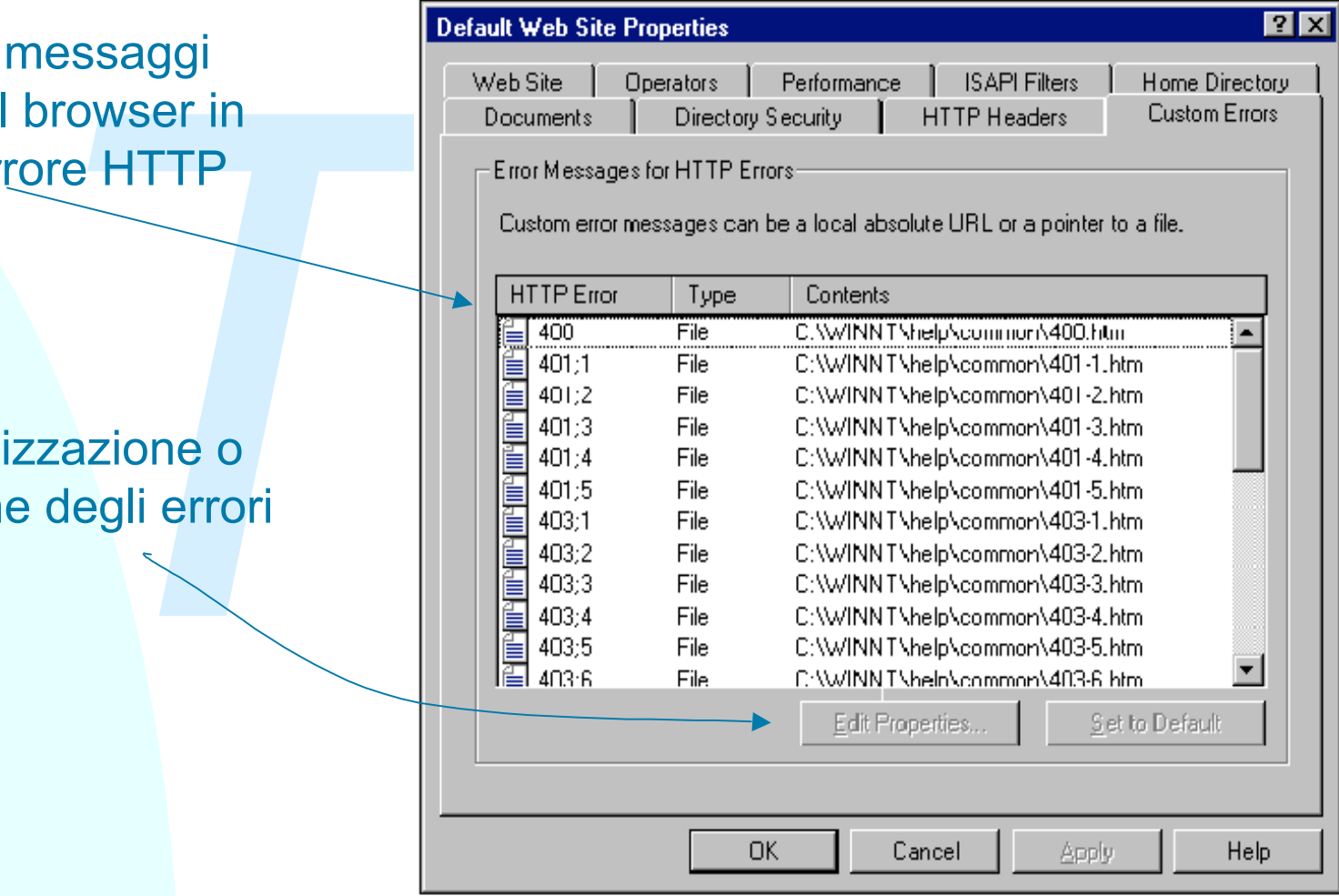

### **Apache**

Con particolare riferimento all<br>versioni 1.3 (attualmente la pi<br>e 2.0 (recentemente rilasciata Con particolare riferimento alle versioni 1.3 (attualmente la più diffusa) e 2.0 (recentemente rilasciata)

### **Apache HTTP Server**

- **Apache HTTP Server è il web server HTTP della Apache** Software Foundation
- <sup>n</sup> Apache viene sviluppato e aggiornato per sistemi operativi come UNIX e Windows
- <sup>n</sup> Apache è open-source
- *TW* <sup>n</sup> Apache è dal 1996 il web server più diffuso in Internet (nel 2002 il 63% dei siti web usavano Apache)

#### **Compilazione e installazione per sistemi Unix-like**

<sup>n</sup>Download:

- ◆ http://www.apache.org/dist/httpd/httpd-2\_0\_NN.tar.gz
- *The Two-magnetic Complete Complete Complete Complete Complete Complete Complete Complete Complete Complete Complete Complete Complete Complete Complete Complete Complete Complete Complete Complete Complete Complete Compl* u http://httpd.apache.org/download.cgi: lista di siti mirror per il download

**Estrazione** 

- $\triangleleft$  gzip –d httpd-2\_0\_NN.tar.gz
- $\triangleleft$  tar xvf httpd-2 0\_NN.tar

<sup>n</sup>Configurazione del sistema

- $\triangle$  environment variables
- $\bullet$  pathnames
- $\bullet$  moduli

■Compilazione – necessario un compilatore ansi C (es. GCC)

**<u></u>Installazione** 

<sup>n</sup>Configurazione parametri di Apache

**Esecuzione** 

### **Starting Apache**

In Unix il programma httpd viene eseguito in background come demone che gestisce le richieste

Framma httpd può essere eseguito tramite lo script<br> *TM*, che configura alcune variabili di ambiente dipend<br> *TM* apachectl permette il controllo del ciclo di vita del<br> *TM*, stop,restart,graceful restart<br> *TM*, stop,resta <sup>n</sup>Il programma httpd può essere eseguito tramite lo script apachectl, che configura alcune variabili di ambiente dipendenti dal sistema operativo necessarie al funzionamento del server.

<sup>n</sup>Lo script apachectl permette il controllo del ciclo di vita del web server

 $\bullet$  start, stop, restart, graceful restart

■Httpd legge il file di configurazione httpd.conf

<sup>n</sup>Per lanciare il demone httpd all'avvio del sistema si deve aggiungere una chiamata allo script apachectl ai file di startup. Questo fa eseguire Apache come root.

### **Modularità di Apache**

Apache è un server modulare: le sue funzionalità sono rese disponibili tramite dei moduli che possono essere aggiunti o sottratti al server sfruttando il modulo mod\_so

modulo mod\_so<br>
zionalità di base sono incluse nel core Server<br>
so di configurazione si possono scegliere i moduli di<br>
al server<br>
luli sono inclusi per default, gli altri devono essere<br>
nte aggiunti<br>
ssono essere :<br>
pilati <sup>n</sup>Solo le funzionalità di base sono incluse nel core Server <sup>n</sup>Nel processo di configurazione si possono scegliere i moduli da aggiungere al server

<sup>n</sup>Alcuni moduli sono inclusi per default, gli altri devono essere esplicitamente aggiunti

I moduli possono essere :

- ◆ Compilati staticamente nel web server
- u Aggiunti dinamicamente nel file httpd.conf sfruttando il supporto DSO (Dynamic Shared Object)

■Esempi: mod auth ( autenticazione utenti usando file di testo), mod cgi ( esecuzion di moduli cgi), mod\_ISAPI (estensione ISAPi per Apache sotto Windows)

### **Multi – Processing Modules (MPMs)**

- <sup>n</sup> Apache è stato progettato per essere flessibile su ogni tipo di piattaforma e con "ogni" configurazione d'ambiente
- <sup>n</sup> Apache fornisce un insieme di moduli per la gestione di operazioni quali il binding, accept delle richieste, gestione dei processi / threads per gestire le connessioni e consente a
	- ◆ sistemi operativi differenti di fornire moduli MPM appropriati per ottenere maggiore efficienza
	- agli amministratori, in base alle esigenza del proprio web server di applicare politiche diverse
- ma e con "ogni" configurazione d'ambiente<br>fornisce un insieme di moduli per la gestione di ope<br>inding, accept delle richieste, gestione dei processi<br>ire le connessioni e consente a<br>emi operativi differenti di fornire modul <sup>n</sup> Il modulo MPM deve essere compilato nel server ( sfruttando l'ottimizzazione di alcuni compilatori nella gestione dei threads, se sono usati)
- <sup>n</sup> Solo un modulo MPM per volta può esserecaricato nel server
- n modili MPM sono: mpm\_winnt, prefork,mpmt\_os2

### **Esempio di configurazione**

f"pgcc" \<br>re --prefix="/sw/pkg/apache \<br>}-cgi<br>}<br>} install<br>hectl start \$>CC=\$"pgcc" \ .configure --prefix="/sw/pkg/apache \ --enable-cgi --enable-rewrite=shared

\$>make

\$>make install

\$>apachectl start

## **File di configurazione**

- <sup>n</sup> Apache viene configurato tramite delle direttive riportate i file di testo
- <sup>n</sup> Il file di configurazione principale è httpd.conf, ma se ne possono creare di nuovi
- <sup>n</sup> La configurazione può essere aggiornata solo riavviando Apache
- <sup>n</sup> La gestione dei tipi MIME è gestita nel file mime.types
- configurazione principale è httpd.conf, ma se ne podintal<br> *Tword*<br> *Twords* igurazione può essere aggiornata solo riavviando A<br> *Twords* is applicant all'intero server, a meno di specific<br> *Twords* is applicant all'intero <sup>n</sup> Le direttive si applicano all'intero server, a meno di specificare lo scope, se consentito, in cui sono valide (es. usando <Directory> per definire la directory in cui applicarla)
- <sup>n</sup> Apache consente di decentralizzare la configurazione dell'albero delle directory usando i file .htaccess, le cui direttive vengono applicate solo al sotto albero in cui il file .htaccess è presente.

#### **Uso delle direttive nei file di configurazione**

<sup>n</sup>Le direttive nei file di configurazione possono essere applicate all'intero server, a directory, a file, host o URL

<sup>n</sup>Possono essere valutate solo avvio del server (es. <If Module> oppure ad ogni richiesta ricevuta

<sup>n</sup>Possono riguardare la struttura del filesystem (es. <Directory> ) oppure la struttura del sito (Es. location)

*The discrimite difference in the discrements are applicance possorio essere applicance vertex a directory, a file, host o URL*<br>*Difference vertex a directory, a file, host o URL*<br>*Difference vertex a del sito (Es. locatio* <sup>n</sup>Alcune direttive consentono l'uso di espressioni regolari secondo la sintassi Perl (es. DirectoryMatch) ES: <Directory /home/Rossi/public\_html Options Indexes </Directory>

### **Autenticazione**

<sup>n</sup>Può essere gestita nel file httpd.conf all'interno di una sezione <Directory> o nel file .htaccess

*The internal interests*<br>
For the interest of the password (htpasswd -<br>
Apache/passwd/password) utente. Utilizzando il mo<br>
The dominary possono essere gestite tramite un<br>
Trazione degli accessi inserendo le seguenti dirett ■Richiede la creazione di un file delle password (htpasswd -c /usr/locl/apache/passwd/password) utente. Utilizzando il modulo mod auth dbm le utenze possono essere gestite tramite un database <sup>n</sup>Configurazione degli accessi inserendo le seguenti direttive nei file di

configurazione:

AuthType Basic

```
AuthName "Restricted Area"
```

```
AuthUserFile /usr/locl/apahce/passwd/password
```
require user nomeUtente

<sup>n</sup>L'abilitazione all'accesso può essere anche assegnato in base all'host name o all'host address della macchina che richiede il documento

allow from 205.252.46.165

### **Autenticazione**

■ AuthType Basic

Seleziona il metodo di autenticazione utilizzato Basic è implementato dal modolo mod\_auth Digest è implementato dal modulomod\_auth\_digest

- ma il metodo di autenticazione utilizzato<br>
implementato dal modolo mod\_auth<br>
è implementato dal modulomod\_auth\_digest<br>
me "Restricted Area"<br>
za un nome per l'area a cui accedere per consentire<br>
o delle passord al client<br>
e <sup>n</sup> AuthName "Restricted Area" identifica un nome per l'area a cui accedere per consentire il riutilizzo delle passord al client
- <sup>n</sup> AuthUserFile /usr/locl/apache/passwd/password specifica il file contenente le password
- n require user nomeUtente specifica il nome dell'utente abilitato all'accesso. Si possono anche creare dei gruppi per consentire l'accesso a più utenti

### **SSL con APACHE**

<sup>n</sup> la Apache Software Foundation non include nel progetto Apache Httpd il modulo per il supporto di SSL

re Software Foundation non include nel progetto<br>
modulo per il supporto di SSL<br>
no due progetti open source che si propongono di g<br>
rto di SSL :mod ssl e Apache-SSL , ed entrambi ge<br>
essioni sicure appoggiandosi alle libre <sup>n</sup> esistono due progetti open source che si propongono di garantire il supporto di SSL :mod ssl e Apache-SSL , ed entrambi gestiscono le connessioni sicure appoggiandosi alle librerie del progetto **OpenSSL** 

<sup>n</sup> esistono altre implementazioni commerciali di moduli SSL per Apache:"Covalent Raven SSL Module For Apache", la distribuzione IBM di Apache "IBM Http Server".

### **Direttive per l'uso di SSL**

**Example 8 Solution** in the abilita o disabilita le connesse de la direttiva che abilita o disabilita le connesse otocol controlla la versione del protocollo che verra le transazioni sicure. Es. SSLProtocol All -SSLv2 erti <sup>n</sup>**SSLSessionCache**: imposta il tipo di memorizzazione della cache <sup>n</sup>**SSLEngine** è la direttiva che abilita o disabilita le connessioni SSL

<sup>n</sup>**SSLProtocol** controlla la versione del protocollo che verrà usata durante le transazioni sicure. Es. SSLProtocol All -SSLv2

<sup>n</sup>**SSLCertificateFile** e **SSLCertificateKeyFile** contengono banalmente il path ai file certificato e chiave del server

<sup>n</sup>**SSLRequireSSL** :usata nelle sezioni "<directory>" ci consente di rendere accessibili alcune aree del nostro server solo attraverso connessioni sicure

<sup>n</sup>**SSLCipherSuite** permette di configurare gli algoritmi crittografici che il client può usare quando viene stabilita la connessione

### **Variabili d'ambiente**

<sup>n</sup>Apache utilizza variabili d'ambiente per gestire operazione come il log o il controllo degli accessi e per comunicare con programmi esterni come script CGI

Experimentation of a utilizza variabili d'ambiente per gestire operazione<br> **The Controllo degli accessi e per comunicare con progressive SetEnv, SetEnvlf permettono di definire le variante, specificando eventualmente deter** <sup>n</sup>Le direttive SetEnv, SetEnvIf permettono di definire le variabili d'ambiente, specificando eventualmente determinate condizioni <sup>n</sup>Le variabili possono essere utilizzate all'interno delle direttive per regolare operazioni del server

### **Utilizzo di script CGI con Apache**

ismo per interagire con programmi esterni nella criti attraverso l'uso di programmi (script) CGI.<br>
20 due metodi per configurare Apache nell'utilizzi di<br>
20 due metodi per configurare Apache nell'utilizzi di<br>
20 due metodi **II CGI (Common Gateway Interface) fornisce al web server un** meccanismo per interagire con programmi esterni nella creazione dei contenuti attraverso l'uso di programmi (script) CGI.

■Ci sono due metodi per configurare Apache nell'utilizzi di CGI.

◆ Definire la directory che contiene gli script, i quali devono avere i diritti di esecuzione

ScriptAlias /cgi-bin /usr/local/apache/cgi-bin

◆ Dichiarare il permesso di eseguire gli script all'interno di determinate directory

<Directory /usr/local/apache/htdocs/somedir>

Options +ExecCGI

</Directory>

 e specificare l'estensione dei file da eseguire con AddHandler cgi-script cgi pl

### **Gestione degli utenti**

<sup>n</sup> Apache consente in vari modi di definire per ogni utente del sistema una directory nel quale rendere disponibili sul web i propri documenti, immagini ecc.

UserDir public\_html UserDir /var/html UserDir /var/www/\*/public\_html

Si possono selezionare gli utenti che possono usare tale funzionalità

*Iocumenti, immagini ecc.*<br> *The party of the posson of the posson of the posson of the posson of the posson of the posson of the posson of the posson of the posson of the posson of the posson of the posson of the posson o* <sup>n</sup> Utilizzando la direttiva <Directory /home/\*/cgi-bin/> Options ExecCGI SetHandler cgi-script </Directory> si abilitano gli utenti all'uso di script CGI personali

## **URL Rewriting**

Apache fornisce con il modulo mod\_rewrite una tecnica per manipolare le URL richieste in modo tale da consentirne una elaborazione interna o una redirezione esterna

Tale tecnica

<sup>n</sup>utilizza le espressioni regolari

re le URL richieste in modo tale da consentirne un<br>
one interna o una redirezione esterna<br>
ica<br>
e espressioni regolari<br>
e di specificare un numero illimitato di regole di risc<br>
e di specificare un numero illimitato di cond <sup>n</sup>permette di specificare un numero illimitato di regole di riscrittura <sup>n</sup>consente di specificare un numero illimitato di condizioni per la riscrittura

<sup>n</sup>può essere adattata a parametri come variabili d'ambiente, header HTTP, time stamp

<sup>n</sup>può operare sia nel contesto del web-server (nel file httpd.conf) che in quello di una directory (nel .htaccess), ma con differenti prestazioni

### **URL Rewriting:esempi**

■Spostare le home su un webserver differente RewriteEngine on RewriteRule ^/~(.+) http://newserver/~\$1 [R,L]

■Cambiare la struttura delle directory RewriteEngine on RewriteRule  $\frac{N}{(a-z)[a-z0-9]+)(.^{*})}$  /home/\$2/\$1/.www\$3

*TW* <sup>n</sup>Modificare i contenuti i base all'ora del giorno RewriteEngine on RewriteCond %{TIME\_HOUR}%{TIME\_MIN} >0700 RewriteCond %{TIME\_HOUR}%{TIME\_MIN} <1900 RewriteRule ^home\.html\$ home\_day.html RewriteRule ^home\.html\$ home\_night.html

#### **Riferimenti**

ww.microsoft.com/technet/default.asp<br> **The American Strate Computer**<br> **The American Strate Computer**<br> **The American Strate Computer**<br> **The American Strate Computer**<br> **The American Strate Computer**<br> **The American Strate Com** <sup>n</sup>http://www.microsoft.com/technet/default.asp

<sup>n</sup>http://msdn.microsoft.com/

<sup>n</sup>http://httpd.apache.org

nwww.openssl.org